# Стек ZigBee для Linux

https://sourceforge.net/projects/zigbee-stack-t/

# Задачи

- [+] установить связь с отладочной платой; мануал на процессор; готово, работает;
	- [+] выяснить, можно ли это сделать по USB? результат отрицательный;
	- ∘ [+] если по USB нет, выяснить, каким должен быть кабель RS-232; кабель обычный, прямой;
- разобраться с драйвером ZigBee и предоставляемым им интерфейсом;
	- © [?] какие типы сокетов можно создать в PF ZIGBEE?
	- [?] как посылать через сокеты команды разным уровням стека протоколов zigbee?
	- ° [?] как получать через сокеты принимаемые и отправляемые через стек пакеты?
- разобраться с Wireshark как написать свой анализатор протокола;
	- научиться получать файл с link encap=wpan, чтобы скормить его существующему диссектору;
	- ° [-] создать сетевой интерфейс, из которого можно получать пакеты wpan; интерфейс создается при активизации Idisc; wpan не распознается dumpcap;

# Результаты

## **User Mode Linux**

Входит в ядра серии 2.6. Должен собираться и работать по make ARCH=um defconfig; make ARCH=um. Однако, статистика такова: 2.6.17-2.6.23 не собирается ни одно. 2.6.24-2.6.25 собираются все.

Вместо http://uml.nagafix.co.uk/FedoraCore5/FedoraCore5-x86-root fs.bz2 стоит использовать http://uml.nagafix.co.uk/Fedora8/Fedora8-x86-root fs.bz2. И вообще, занятный сайт http://uml.nagafix.co.uk/

## Драйвер ZigBee

Собирается и устанавливается. В readme написано modprobe zb tty dev name="my dev1" mac addr=1, однако последний модуль называется zb-ldisc и параметр mac addr он не поддерживает.

#### roadmap по граблям

- 1. На этапе сборки ядра, после make defconfig ARCH=ит выполнить make menuconfig ARCH=um и поставить M в Library routines/CRC\* functions;
- 2. после загрузки в uml отредактировать /etc/inittab, убрав последнюю строку (что-то

заканчивающееся на ttyS0, через который мы работаем с устройством);

3. для запуска sock-coord и sock-router требуется поддержка PF\_ZIGBEE. Для этого следует modprobe af zigbee. А предварительно поменять include/linux/net.h и include/linux/socket.h:

```
diff -bur linux-2.6.25-org/include/linux/net.h
linux-2.6.25/include/linux/net.h
--- linux-2.6.25-org/include/linux/net.h 2008-04-17
06:49:44.000000000 +0400
+++ linux-2.6.25/include/linux/net.h 2008-08-10 00:58:00.000000000 +0400
@@ -26,7 +26,7 @@ struct inode;
 struct net;
-#define NPROTO 34 /* should be enough for now.. */+#define NPROTO 35 /* should be enough for now.. */#define SYS SOCKET 1 /* sys socket(2) *#define SYS_BIND 2 /* sys_bind(2) *diff -bur linux-2.6.25-org/include/linux/socket.h
linux-2.6.25/include/linux/socket.h
--- linux-2.6.25-org/include/linux/socket.h 2008-04-17
06:49:44.000000000 +0400
+++ linux-2.6.25/include/linux/socket.h 2008-08-10 00:57:47.000000000 +0400
@@ -189,7 +189,7 @@
#define AF_BLUETOOTH 31 /* Bluetooth sockets */
#define AF_IUCV 32 /* IUCV sockets */
#define AF_RXRPC 33 /* RxRPC sockets */
-#define AF MAX 34 /* For now.. */+#define AF MAX 35 /* For now.. */ /* Protocol families, same as address families. */
 #define PF_UNSPEC AF_UNSPEC
```
#### **Отладочная плата**

Пытался установить взаимодействие с отладочной платой по USB и по RS-232. Ожидал, что при получении команды (например, "zb\x1") загорится первый светодиод.

Вопросы:

- на отладочной плате есть интерфейс USB, в readme тоже указан /dev/ttyUSB, должно ли оно так работать (было бы проще чем через COM, однако, у меня не получилось – нет реакции, вообще никакой);
- при подключении через RS-232, каким должен быть кабель? (подозреваю, что прямым); по скольки линиям идет взаимодействие? (судя по тому, что тестовые программы включают аппаратный flow-control, 3-проводного кабеля мало);
- тестовые программы через RS-232 запускаются однократно. при следующем запуске они повисают на открытии /dev/ttyS. почему? как (и можно ли) протестировать отладочную плату без драйвера, просто посылая команды в /dev/ttyS?

### **Wireshark**

Начало где-то здесь: [http://www.wireshark.org/docs/wsdg\\_html\\_chunked/PartDevelopment.html](http://www.wireshark.org/docs/wsdg_html_chunked/PartDevelopment.html)

Уже существует анализатор IEEE802.15.4: wireshark/epan/dissectors/packet-ieee802154.\*

Страничка на wiki wireshark: [http://wiki.wireshark.org/IEEE\\_802.15.4](http://wiki.wireshark.org/IEEE_802.15.4)

From: <http://wiki.osll.ru/> - **Open Source & Linux Lab**

Permanent link: **[http://wiki.osll.ru/doku.php/etc:common\\_activities:zigbee?rev=1218325617](http://wiki.osll.ru/doku.php/etc:common_activities:zigbee?rev=1218325617)**

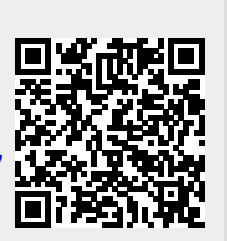

Last update: **2008/08/10 03:46**